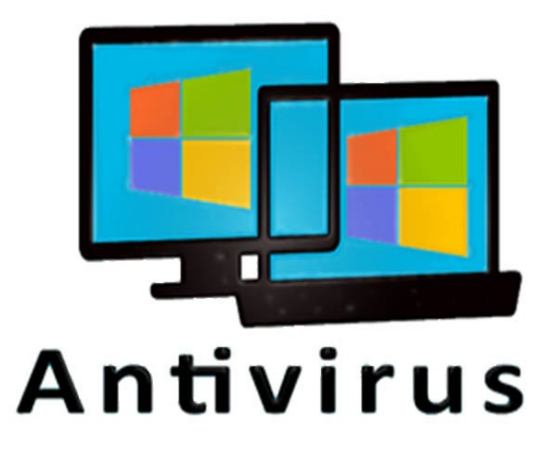

## **Cómo obtener la actualización de su antivirus**

Todos nuestros usuarios conocen que en el servidor de FRCuba se albergan las actualizaciones de varios antivirus, que en este material relacionaremos; pero además el administrador de la Red de FRCuba, el compañero Armando Felipe Fuentes Denis, tuvo la gentileza de hacernos llegar los URL, no solo de los antivirus que podemos obtener en el Servidor de la

Federación de Radioaficionados de Cuba (FRC), alojados en el siguiente archivo: <http://antivirus.frcuba.cu/urls-antivirus.txt> ; sino de muchos otros antivirus que tal vez usen algunos de nuestros usuarios y que aquí también relacionaremos sus URL, para su búsqueda en Internet directamente.

Comencemos por el listado de los antivirus que están disponibles en FRCuba:

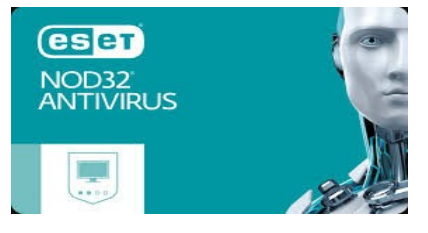

Del conocido NOD32 existen actualizaciones de las siguientes versiones, de las que aquí mostramos sus URL:

<http://antivirus.frcuba.cu/nod32/v3/> --- Versión 3.x <http://antivirus.frcuba.cu/nod32/v4/> --- Versión 4.x <http://antivirus.frcuba.cu/nod32/v5/> --- Versión 5.x <http://antivirus.frcuba.cu/nod32/v6/> --- Versión 6.x <http://antivirus.frcuba.cu/nod32/v7/> --- Versión 7.x <http://antivirus.frcuba.cu/nod32/v8/> --- Versión 8.x <http://antivirus.frcuba.cu/nod32/v9/> --- Versión 9.x

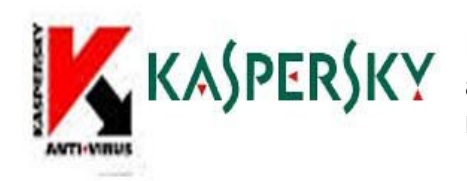

Del también muy conocido Kasperski existen actualizaciones de algunas versiones, aquí le mostramos el URL:

<http://antivirus.frcuba.cu/kaspersky/updates/> --- Versiones de la 5 a la 7 KAV Endpoint Security 8.1 KAV Winworkstation 6.3.x y 6.4.x KAV 2010; KAV 2011; KAV 2012; KAV 2013 - - - - - - - - - - - - - - - - - - - - - - - - - - - - - - - - - - - - - - - - - - - - - - - - - - - - - - - - - - - - - - -

- - - - - - - - - - - - - - - - - - - - - - - - - - - - - - - - - - - - - - - - - - - - - - - - - - - - - - - - - - - - - - -

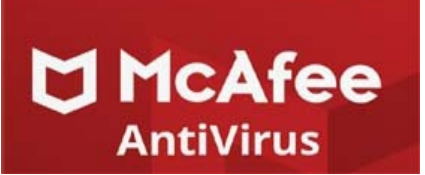

Del antivirus McAfee, en nuestro Servidor se encuentra disponible lo siguiente:

<http://antivirus.frcuba.cu/mcafee/commonupdater2/>

 $-$ 

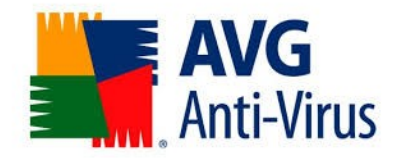

De AVG Anti-Virus las disponibilidades existentes en FRCuba son estas:

<http://antivirus.frcuba.cu/avg/updates/> --- Versiones 10; 12; 13 y 14 - - - - - - - - - - - - - - - - - - - - - - - - - - - - - - - - - - - - - - - - - - - - - - - - - - - - - - - - - - - - - - - -

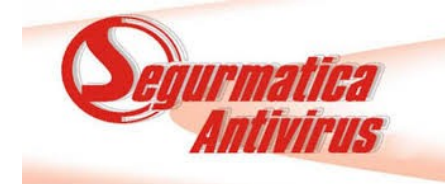

Para obtener las actualizaciones de Segurmática Antivirus en FRCuba deben ir al siguiente URL:

## <http://antivirus.frcuba.cu/segurmatica/>

- - - - - - - - - - - - - - - - - - - - - - - - - - - - - - - - - - - - - - - - - - - - - - - - - - - - - - - - - - - - - - - -

- - - - - - - - - - - - - - - - - - - - - - - - - - - - - - - - - - - - - - - - - - - - - - - - - - - - - - - - - - - - - - - - Pero si usted prefiere gestionar la actualización de su antivirus en Internet, aquí le ofrecemos las direcciones que nos hizo llegar el colega Armando, administrador de la Red

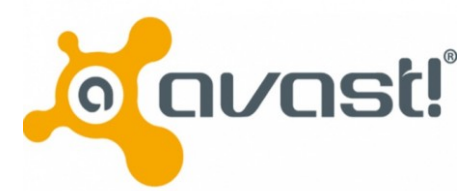

de FRCuba.

Para la obtención de las actualizaciones de Avast en las versiones 4, 5-8 y 9 deben usar los siguientes URL:

- <http://ftp.ivanovo.ac.ru/updates/avast/4/vpsupd4.exe>--- Versión 4
- <http://ftp.ivanovo.ac.ru/updates/avast/5to8/vpsupd.exe>--- Versiones de la 5 a la 8
- <http://ftp.ivanovo.ac.ru/updates/avast/9/vpsupd.exe>--- versión 9

- - - - - - - - - - - - - - - - - - - - - - - - - - - - - - - - - - - - - - - - - - - - - - - - - - - - - - - - - - - - - - - -

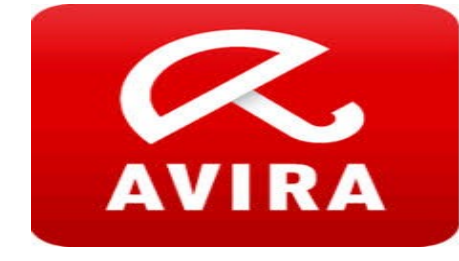

De igual forma, para la obtención de las actualizaciones del antivirus Avira, deben dirigirse a los siguientes URL:

- [http://dl.antivir.de/down/vdf/ivdf\\_fusebundle\\_nt\\_en.zip](http://dl.antivir.de/down/vdf/ivdf_fusebundle_nt_en.zip) - [http://dl.antivir.de/package/fusebundle/win32/int/vdf\\_fusebundle.zip](http://dl.antivir.de/package/fusebundle/win32/int/vdf_fusebundle.zip)

- - - - - - - - - - - - - - - - - - - - - - - - - - - - - - - - - - - - - - - - - - - - - - - - - - - - - - - - - - - - - - - -

- - - - - - - - - - - - - - - - - - - - - - - - - - - - - - - - - - - - - - - - - - - - - - - - - - - - - - - - - - - - - - - -

- - - - - - - - - - - - - - - - - - - - - - - - - - - - - - - - - - - - - - - - - - - - - - - - - - - - - - - - - - - - - - - -

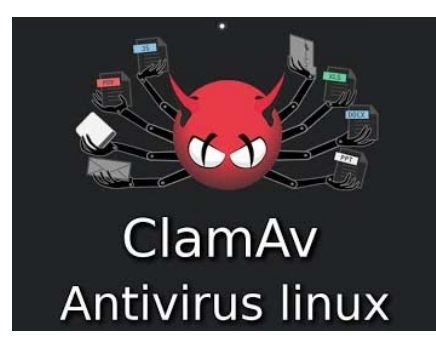

Los usuarios que utilizan Linux y por supuesto el antivirus ClamAv lo deben obtener en los siguientes URL:

- <http://db.local.clamav.net/main.cvd>
- <http://db.local.clamav.net/daily.cvd>
- <http://db.local.clamav.net/bytecode.cvd>
- <http://db.local.clamav.net/safebrowsing.cvd>

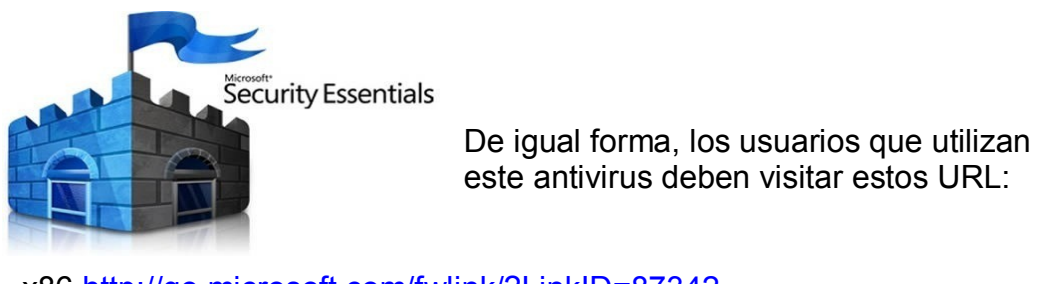

- x86<http://go.microsoft.com/fwlink/?LinkID=87342> - x64<http://go.microsoft.com/fwlink/?LinkID=87341>

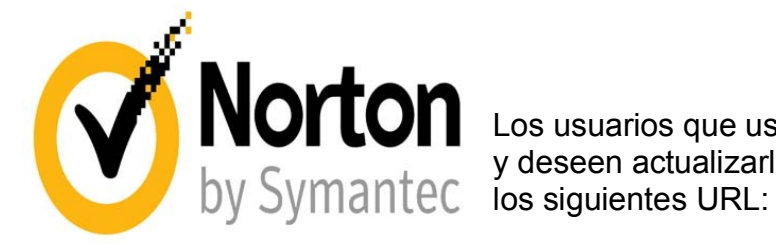

Los usuarios que usen el antivirus Norton y deseen actualizarlo, deben visitar en Internet

- <http://definitions.symantec.com/defs/symcdefsv5i32.exe> - <http://definitions.symantec.com/defs/symcdefsv5i64.exe>
- - - - - - - - - - - - - - - - - - - - - - - - - - - - - - - - -

- - - - - - - - - - - - - - - - - - - - - - - - - - - - - - - - - - - - - - - - - - - - - - - - - - - - - - - - - - - - - - - -

Estos son los URL, tanto para obtener las actualizaciones de los diferentes antivirus accediendo al Servidor de FRCuba o directamente a Internet, de los antivirus más utilizados frecuentemente por nuestros usuarios, esperamos que les sea útil a todos.

Sistema Informativo FRC